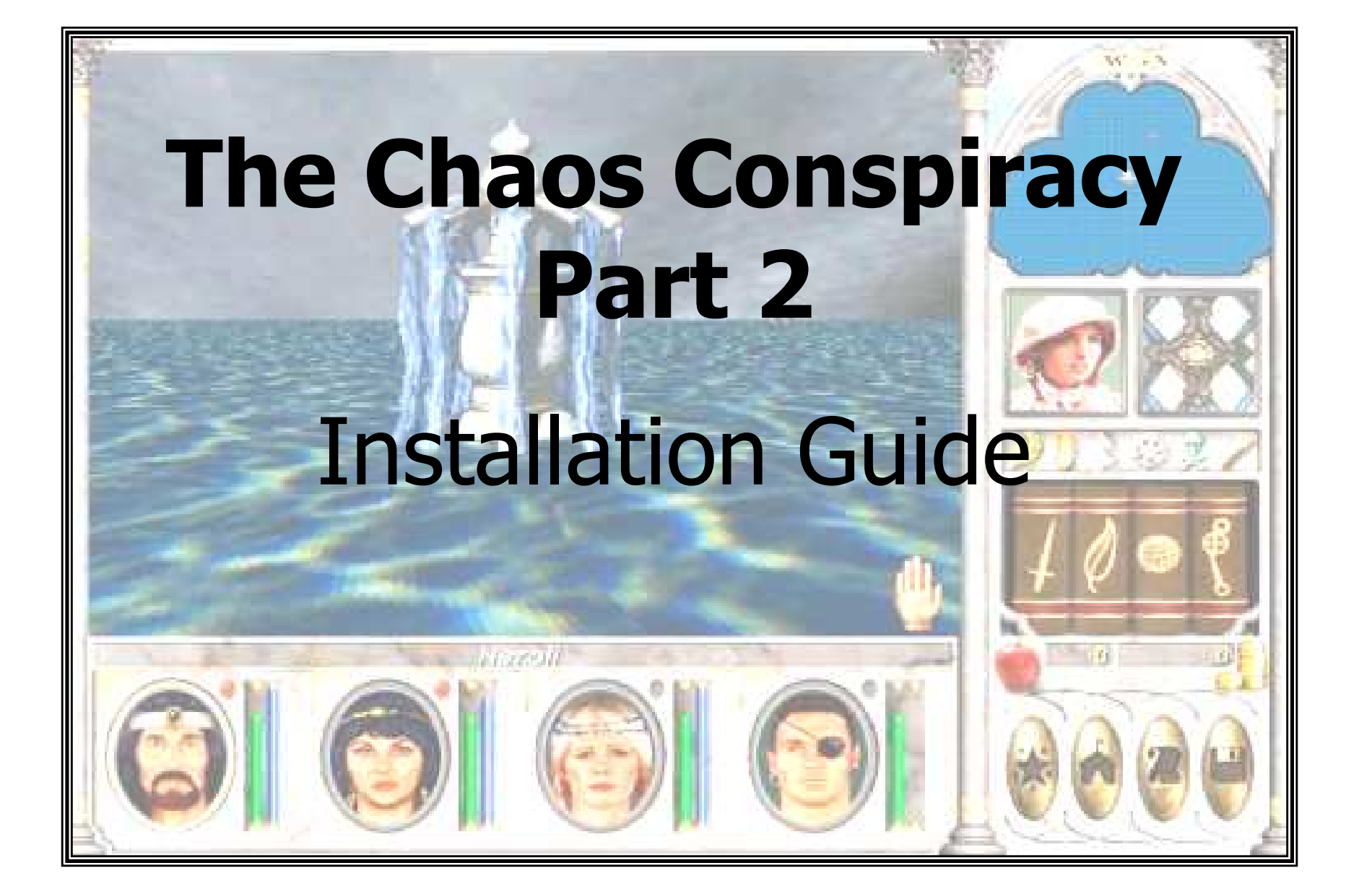

#### **Announcement.**

The *TCC Development Group* and *Big Daddy Jim* are proud to announce the release of **The Chaos Conspiracy, Part 2**. Thefiles are available for download at this site.

### **About the Game.**

**TCC Part 2** is not your standard RPG-adventure game, nor is ityour conventional MM game. Rather it is a game of *Discovery*and of *Exploration*. In **TCC Part 2**, you will enter a world unknown and uncivilized: no maps, no villages, no towns; onlyCreation in its rawest of forms. A single quest drives you onward through this land, as you gather clues from nature and progress towards the end. Your only guide will be your journalof notes, and your only chance of survival will be your wits, yourmight, and your magic.

#### **Welcome!**

Welcome to **The Chaos Conspiracy Part 2**! This installation Guide will provide you with the sequence required to get you 'upand running' in **TCC Part 2**.

#### **Requirements.**

In order to install **TCC Part 2**, you must have completed **TCC Part 1** and have the 'game-end' saved in the *first* SAVED Gameslot (save000.mm6). Your SAVED Game must be in the original MM6 saved game format. If you have modified thisformat in any way using editors or cheat programs, theinstallation *may* fail.

### **Installation Procedure**

- 1. Download and UnZIPP all files.
- 1. Place the unZIPPed folders DATA.TCCPt2 andSOUNDS.TCCPt2 into the MM6 install directory.
- 2. Place the two files from the UnZIPPed IntoSaves folder(*CrackerFile* and *TCCPt2Installer.exe*) into the Saves folderof the install directory.
- 3. See the photos on the next page to validate you placement.
- 4. If you decide to install the new End-Game video, see thefile *End-Game Video.txt* in the folder *End-Game Video*.

### Verifying file placement.

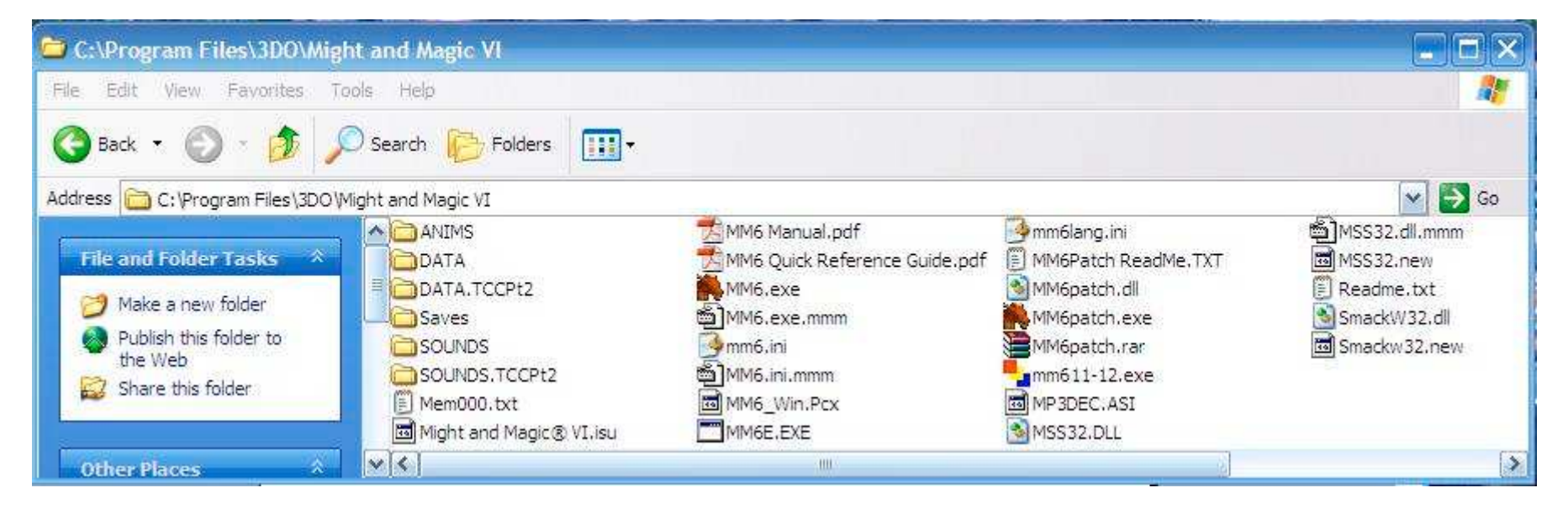

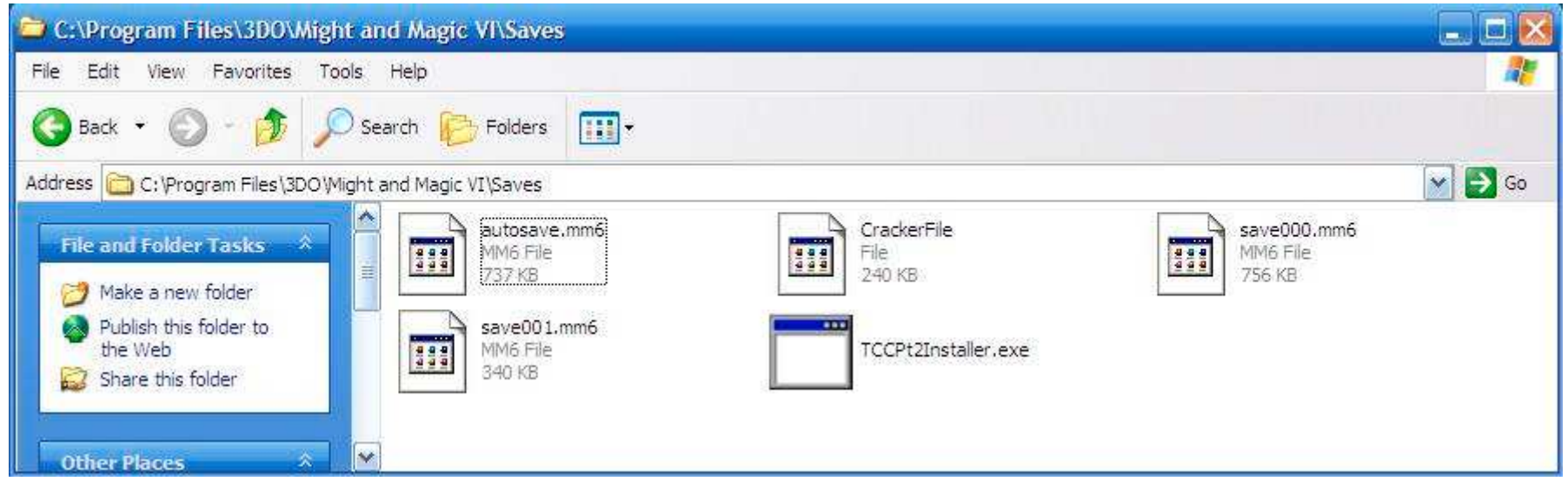

4. Open the Saves folder and double click on the file *TCCPt2Installer.exe* to execute it . When the run window closes,the installation is complete.

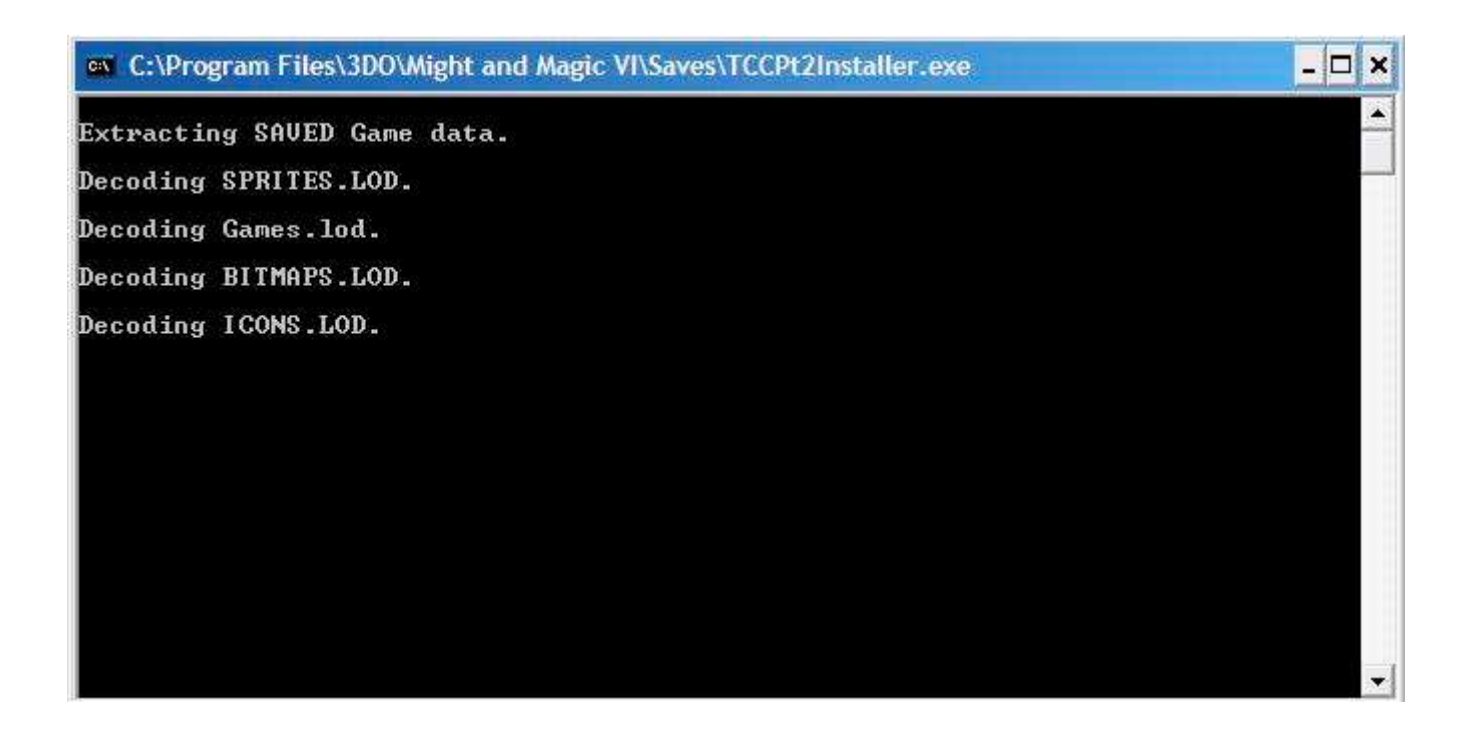

5. Launch TCC and load the game *TCC Expansion*. EnjoyTCC part 2!

# If you have trouble running the *TCCPt2Installer.exe*, run it inWindows98 compatibility mode.

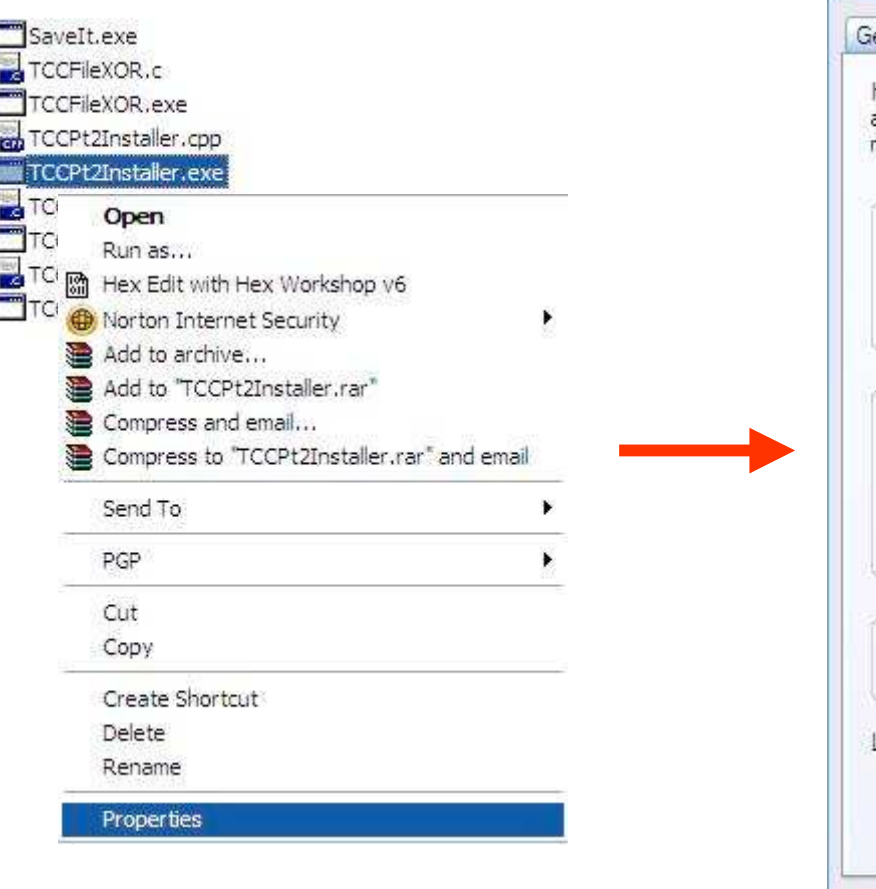

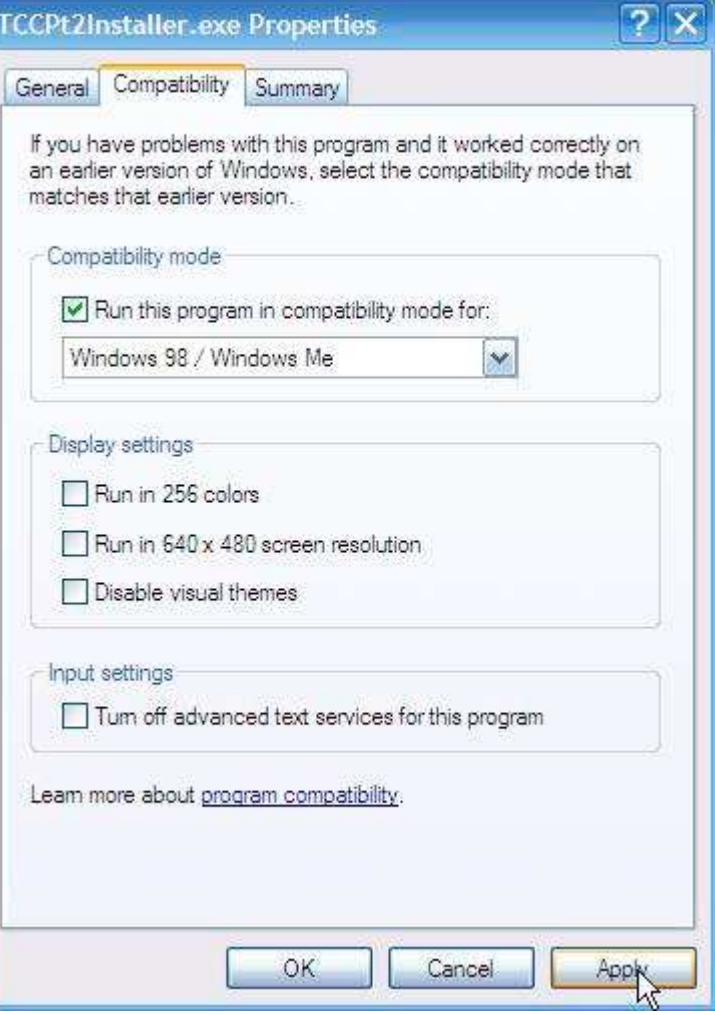

### *TCCPt2Installer.exe*

Basically, the install file ascertains the validity of save000.mm6 and then transfers the party data into the TCC part2 'world'. Ifsave000.mm6 is found to be *invalid*, it *aborts* the install process.

Next, this program renames the 'original' TCC files in the DATA folder by adding the extension *.TCCPt1*, thus retaining those filesfor possible replay. Finally, this program decodes the TCCPart2files and places them into the original DATA folder.

This file should be placed into and executed from the *Saves*folder.

## *No Data is destroyed by this install.*

## *Reinstall\_TCCPt1.exe*

This program reinstalls TCC Part 1, undoing the affects of the *TCCPt2Installer.exe* program, allowing the gamer to start a newTCC game from the beginning.

This file should be placed into and executed from the *Saves*folder.